Mag alleen gekopieerd worden voor gebruik binnen de school van 'gebruiker'. Zie ook de abonnementsvoorwaarden van Leapo.

THUISOPDRACHT DIGT-DOENER!

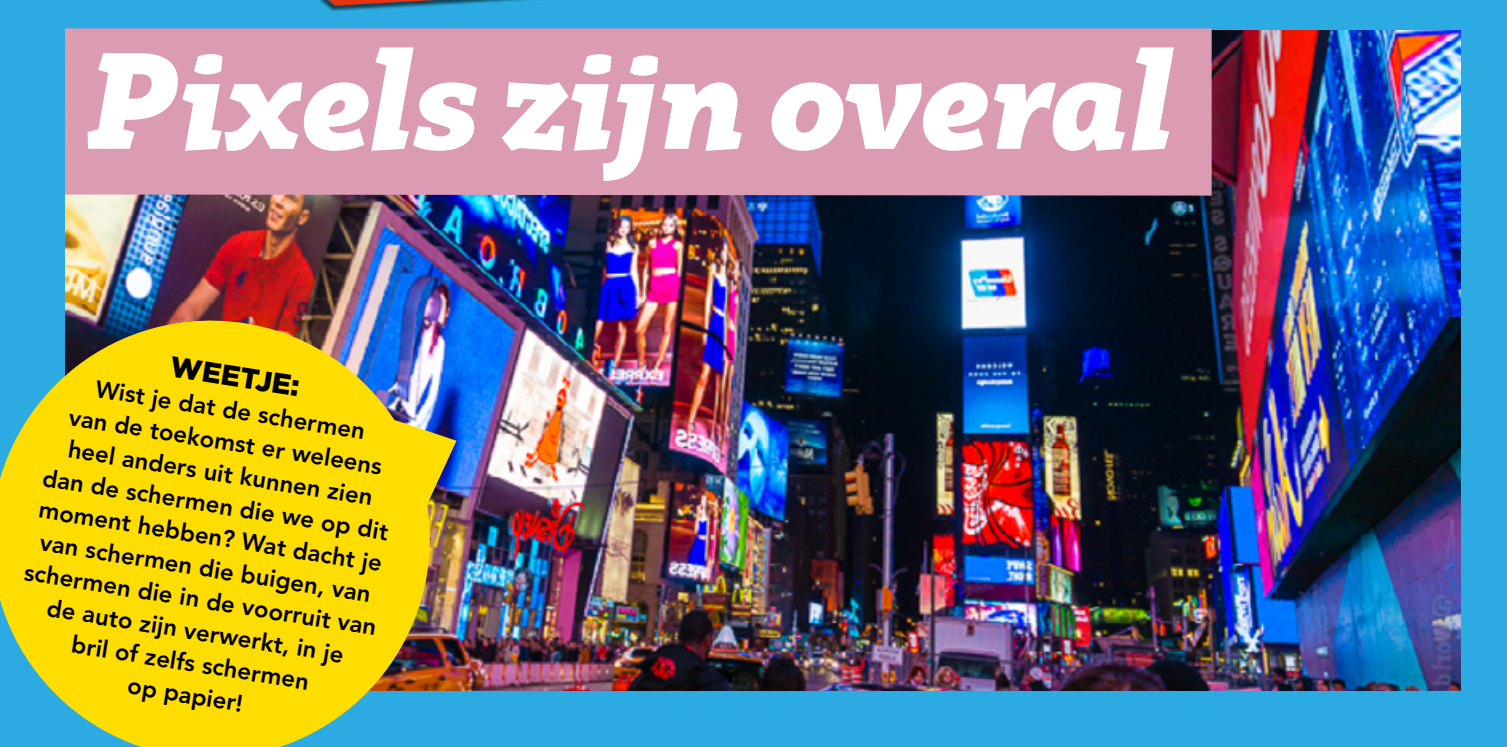

We gebruiken elke dag schermen. Schermen zijn een belangrijk onderdeel geworden in ons dagelijks leven. Onze computers, smartphones en vele andere digitale apparaten maken er gebruik van. De schermen worden ook steeds scherper. Daar zit een speciale techniek achter. Bij die techniek wordt met pixels gewerkt. Pixels zijn overal. Een hele tijd geleden zijn pixels al bedacht door kunstenaars.

## 1. Schermen in je dagelijks leven

Welke schermen gebruik jij allemaal?

En beantwoord de volgende vragen:

2. LED schermen Bekijk de volgende video:

 $\overline{a}$ 

 $\overline{a}$ 

L

 $\overline{a}$ 

Wat is een pixel?

## WEETJE:

Tegenwoordig worden pixels ook gebruikt in de straatkunst. De kunst op de muur ziet er anders uit dan op een tabletscherm. Door gebruik van pixels zie je meer op je scherm dan in het echte leven. Gek he?! Kunstenaars in de Wynwood buurt in Amerika passen dat al toe!

Een LED scherm heeft drie kleuren LED lampjes, welke kleuren?

Toch kunnen we meer kleuren zien op een LED scherm. Hoe werkt dat?

<https://schooltv.nl/video/hoe-werkt-een-ledscherm-rode-blauwe-en-groene-pixels/>

Stichting FutureNL ontwikkelt onafhankelijk lesmateriaal. © 2020 ledereen mag deze les downloaden, delen en uitprinten (alleen niet als je er geld<br>mee wilt verdienen). Doen! Creative Commons licence: CC BY-NC-ND 4.0. Deze

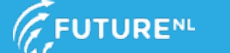

J

Mag alleen gekopieerd worden voor gebruik binnen de school van 'gebruiker'. Zie ook de abonnementsvoorwaarden van Leapo.<br>DIGT-DOENEH

## 3. Je eigen pixel afbeelding!

Je kunt tegen een computer niet zeggen 'teken een smiley', dat begrijpt hij niet. Een computer moet hele duidelijke instructies krijgen. Dit kun je doen door met een raster te werken.

Je gaat nu zelf ervaren hoe een computer een pixel afbeelding maakt. Hieronder zie je een voorbeeld van een raster. Horizontaal hebben de vakjes nummers, verticaal hebben de vakjes getallen. Het vakje helemaal linksonder kunnen we als 1a aangeven aan de computer, het vakje daarboven 1b, enzovoorts. Voer de instructie maar uit.

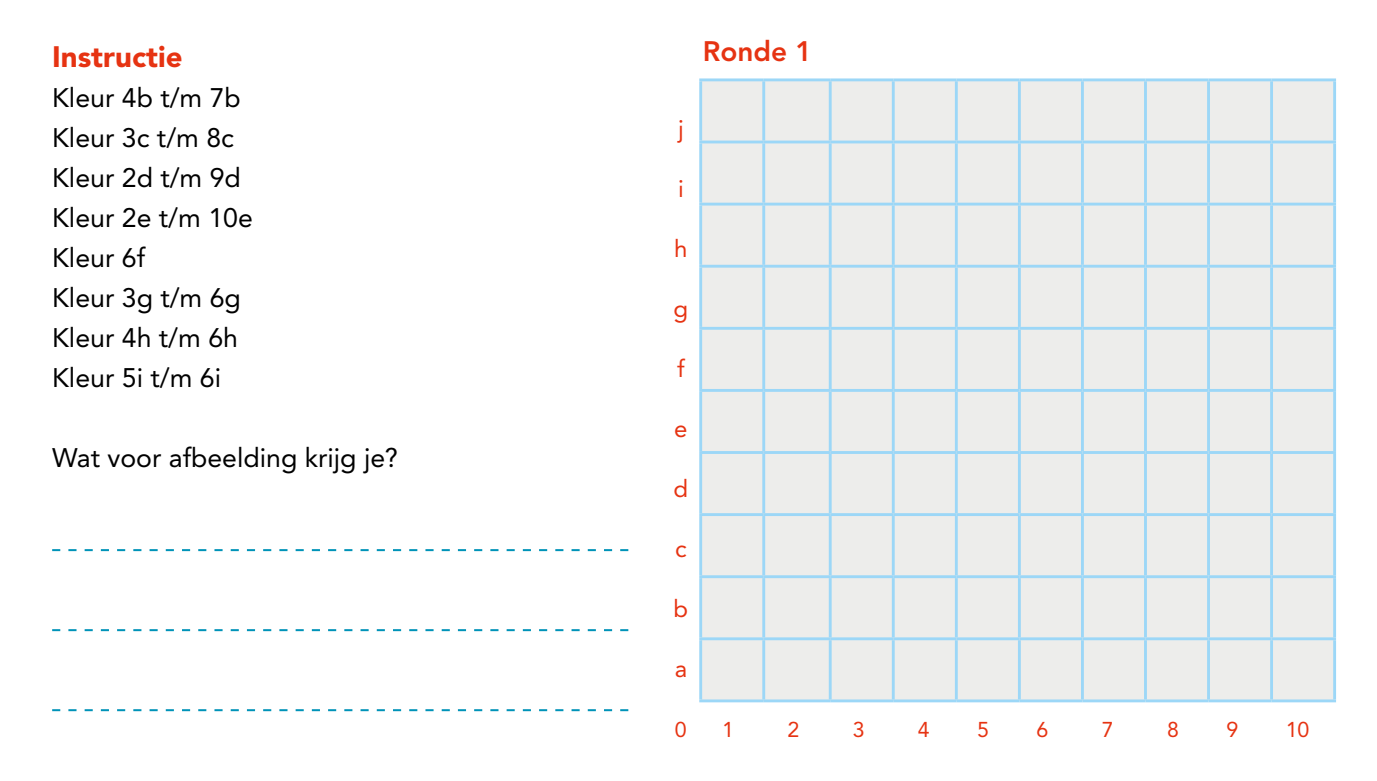

Teken nu zelf een afbeelding die jij wilt. Welke instructie hoort erbij?

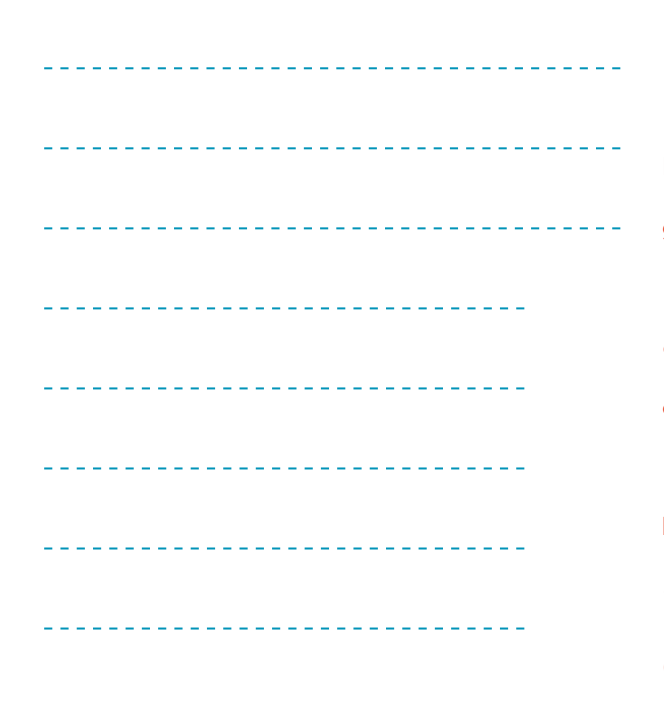

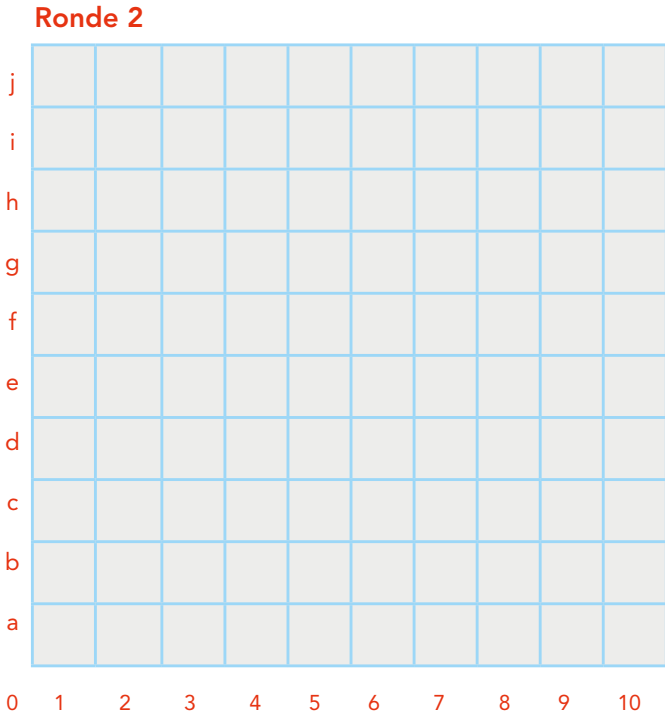

Stichting FutureNL ontwikkelt onafhankelijk lesmateriaal. © 2020 ledereen mag deze les downloaden, delen en uitprinten (alleen niet als je er geld<br>mee wilt verdienen). Doen! Creative Commons licence: CC BY-NC-ND 4.0. Deze

Mag alleen gekopieerd worden voor gebruik binnen de school van 'gebruiker'. Zie ook de abonnementsvoorwaarden van Leapo.<br>DIGLENEH

## 4. Hogere resolutie

De resolutie van een scherm kun je scherper maken door bijvoorbeeld meer pixels toe te voegen. In een raster betekent dat: meer vakjes! Ook kun je er voor kiezen om meer kleuren toe te voegen. Of te werken met halve vakjes. Maak hieronder opnieuw een tekening. En maak hierbij gebruik van verschillende kleuren.

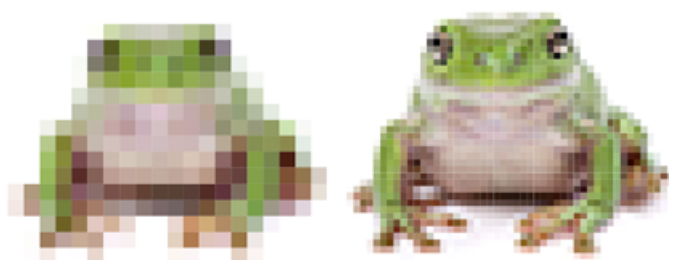

Geef een instructie bij jouw tekening. Zorg ervoor dat ook de kleuren duidelijk zijn voor de computer.

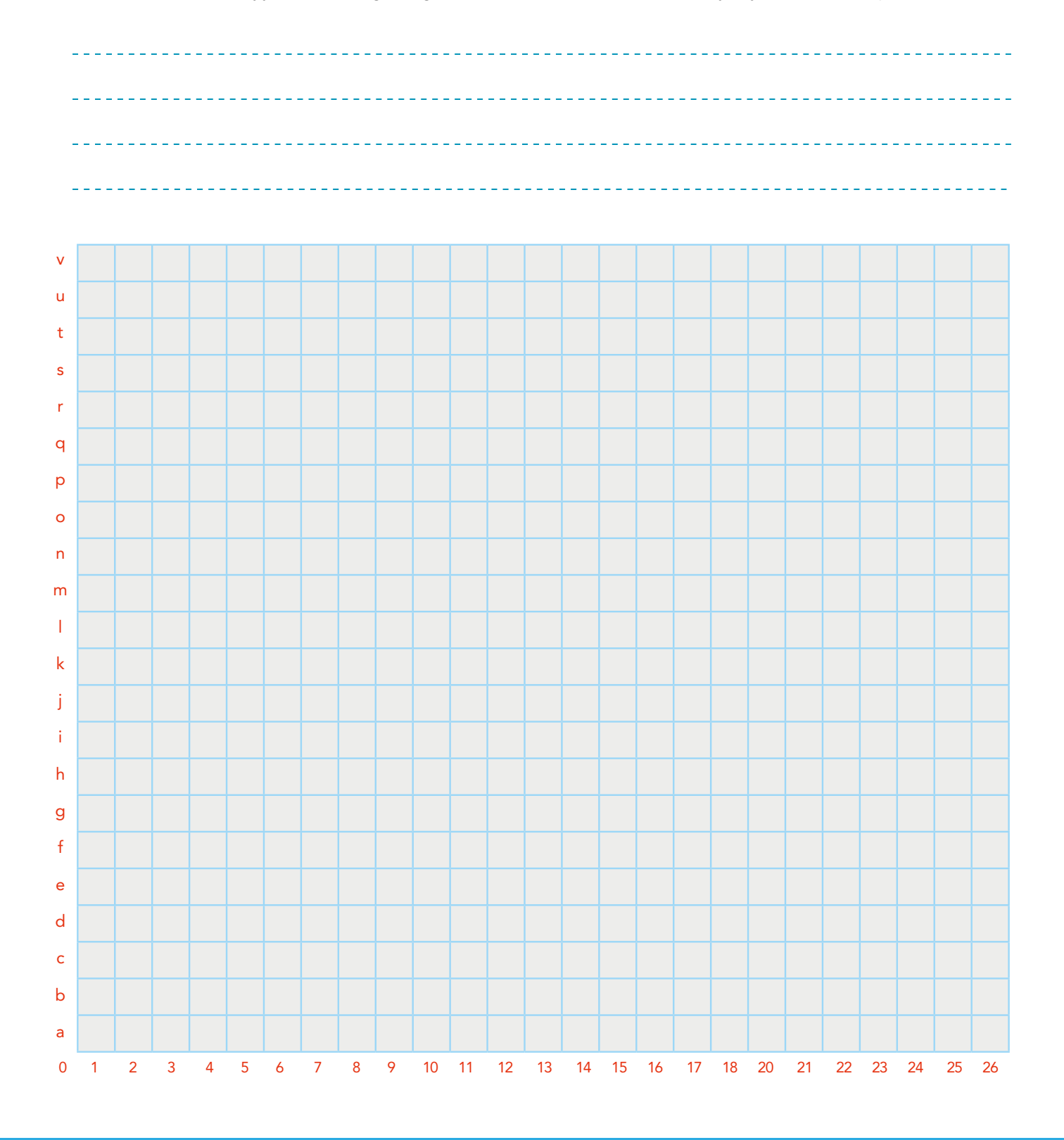